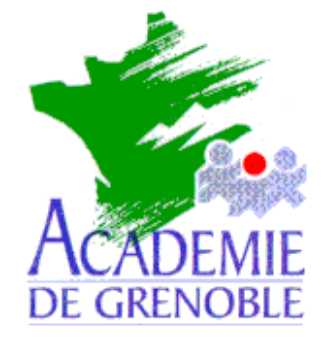

- **C** entre **A** cadémique de **R** essources et de
- **M** aintenance
- **I** nformatique

#### *Equipements - Assistance - Maintenance*

Réf. : 01/10/1998/MP/073 Nom du Fichier : ONDULPUL.DOC

# **INSTALLATION DE L'ONDULEUR MGE PULSAR ES 8+**

**Remarque liminaire :** Tester un Port Série qui fonctionne, repérer le Port sur lequel on branchera le câble de liaison avec l'onduleur (COM1, ou bien COM2 ).

#### **1.Connexion physique de l'Onduleur :**

( Pour de plus amples informations, se reporter au manuel du Constructeur. ) Vérifier que le bouton vert au bas de la face avant de l'onduleur est bien en position relâchée ( arrêt )

Débrancher le cordon d'alimentation secteur sur le Serveur : il va servir à alimenter l'onduleur. Dè lors, la batterie se recharge automatiquement, que l'onduleur soit en marche ou bien à l'arrêt.

Utiliser les câbles de réalimentation pour distribuer le courant ondulé jusqu'aux appareils : Serveur et Moniteur, ou Concentrateur.

A la mise en marche de l'onduleur ( réseau électrique présent ), se déroule une séquence automatique qui teste le bon fonctionnement de l'appareil : bips, voyants clignotants...

Au terme de ce processus, l'onduleur fonctionne correctement : il n'y a plus de bips, demeure seul allumé, au vert, le voyant du bas (cinquième), éventuellement celui de charge de la batterie (quatrième) reste un moment au vert également.

*Secrétariat : du lundi au vendredi de 8h30 à 11h45 et de 13h45 à 17h15*

*Échirolles, 07/10/98,*

### **2.Configuration préalable :**

**(** Si l'on désire administrer à distance...)

Vérifier sur le Serveur in **Panneau de Configuration, Réseau, Protocoles**, que le Protocole TCPIP est installé, sinon l'**Ajouter**.

## **3.Installation du logiciel Solution-Pac :**

Insérer le CDRom dans le lecteur du Serveur, **Demarrer, Exécuter**, **Parcourir**, **F:** , **STARTUP.EXE** ; **Ouvrir**, **OK** .

**Sélectionner** la langue, **Accepter** le contrat de licence, **Installer**.

Choisir le **Type d'Installation**, (par défaut Serveur local), **Suite**.

**Sélectionner le Système d'Exploitation** : Windows NT Server, ainsi que le **Disque** et le **Répertoire d'Installation**, **Suite**.

L'installation débouche sur l'applet **Compte-Rendu d'Installation**, dans lequel on va **Configurer** : le **Démarrage Automatique**, **le Port Com**, et **le Délai avant l'Arrêt** à 2 minutes, puis choisir Démarrer. Fermer ensuite les deux fenêtres Dos, **Quitter** l'installation.

Un groupe de programmes et des icones ont été créés.

### **4.Verifications** *a posteriori* **:**

Par **Démarrer**, **Panneau de Configuration**, **Services**, vérifier que soient bien lancés au redémarrage du Serveur, les deux services

#### **PSP-Communication PSP-Monitoring**

Passer par **Démarrer**, **Programmes**, **MGE UPS Systems**, **Lancer Solution-Pac 97 Manager.**

**Tester** le bon foctionnement dans le **Menu Visualisation, Entrée Secteur** etc...

On pourra modifier la configuration de départ dans le même **Gestionnaire**, par le Menu **Configuration** .

**Enfin , le seul et véritable test : débrancher l'alimentation murale vers l'Onduleur...**

**L'onduleur prend le relais, puis, au terme du délai d'arrêt paramétré, le système d'exploitation du Serveur doit être arrêté par le logiciel.**